# **Filters: Analysis and Design**

## **Background**

A filter is a circuit whose gain is a function of frequency. Essentially,

- $\bullet$ Any circuit with inductors and/or capacitors is a filter.
- Any circuit which satisfies a differential equation is a filter.
- Any circuit where the input and output relationship is described by a transfer function is a filter.

# **Analysis**

Filter analysis is easy: just evaluate  $G(jw)$  to find the gain vs. frequency.

Example 1: Plot the gain vs. frequency for the following filter:

$$
Y = \left(\frac{200s}{(s+2)(s+3)(s+4)}\right)X
$$

Solution: Using Matlab

```
w = [0:0.01:20]';
s = j * w;G = 200*s . / ( (s+2) .* (s+3) .* (s+4) );
plot(w,abs(G))
xlabel('Frequency (rad/sec)');
ylabel('Gain');
```
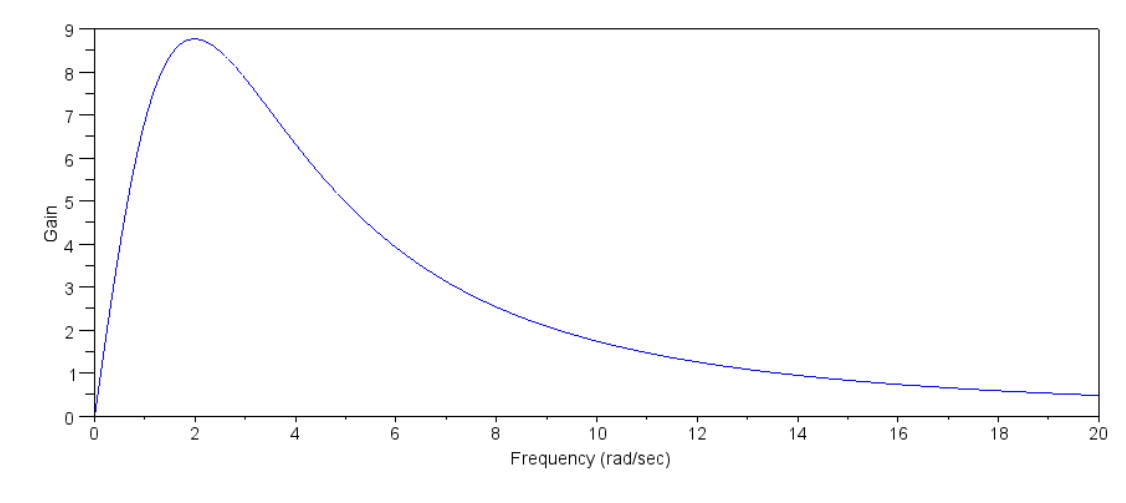

Gain of G(jw) from 0 to 20 rad/sec

What this graph tells you is:

- The gain is zero at DC  $(s = 0)$
- The gain is a maximum at 2 rad/sec  $\bullet$
- The gain goes back to zero as the frequency goes to infinity  $\bullet$

### **Design**

Design is a bit more tricky. Note that the transfer function in general has zeros and poles:

$$
G(s) = k \cdot \frac{z(s)}{p(s)}
$$

Graphically, the gain can be interpreted as

$$
|G(j\omega)| = k \cdot \frac{\Pi(\text{distance from the zeros to jo})}{\Pi(\text{distance from the poles to jo})}
$$

This leads to one design technique:

- Place zeros close to the frequencies you want to block (multiply by a small number)  $\bullet$
- $\bullet$ Place poles close to the frequencies you want to pass (divide by a small number)

The closer you place the pole or zero to the jw axis, the more selective the filter is.

Using Matlab, you can use the function *fminsearch()* to design a filter. *fminsearch()* finds the minimum of a function. For example, suppose you want to find the square root of two:

 $x = \sqrt{2}$ 

To do that, set up a function where

- $\bullet$ You pass your guess at x,
- $\bullet$ Compute the error

$$
e = x^2 - 2
$$

 $\bullet$ And return a cost function,  $J(x)$ , which is the error squared

$$
J = e^2
$$

*fminsearch()* will then guess x over and over until it finds the value that minimizes J. In Matlab:

```
function [J] = cost(z)x = z;e = x * x - 2;J = e^2:
   end
```
From Matlab, you can guess the value of x over and over again. The goal is to find the value that returns zero (the squared error is zero, meaning the error is zero)

```
cost(5)
    529
cost(4)
    196
cost(3)
     49
```
or you can let Matlab do the guessing for you:

```
[z,e] = fminsearch('cost', 5)
z = 1.4142
```
 $e = 6.7242e - 009$ 

This tells you that

- The error is almost zero ( *fminsearch()* was able to find the solution ), and
- That solution was 1.4142  $\bullet$  .

### **Example 2: Real Poles**

Design a filter of the form

$$
G(s) = \left(\frac{4abcd}{(s+a)(s+b)(s+c)(s+d)}\right)
$$

so that the gain of the filter is as close as possible to an ideal low-pass filter:

$$
|G_d(j\omega)| = \begin{cases} 4 & 0 < \omega < 3 \\ 0 & \omega > 3 \end{cases}
$$

Solution: Set up a function in Matlab where

- You guess  $(a, b, c, d)$ ,
- If computes  $G(jw)$  for these values of  $(a, b, c, d)$ ,
- It computes the difference (error) in the gain between  $G(s)$  and  $Gd(s)$ , and
- It returns the sum squared error

Matlab Code:

```
function [J] = \text{cost2}(z)a = z(1);b = z(2);
  c = z(3);
  d = z(4);
  w = [0:0.01:10]';
  s = j * w;Gd = 4 * (w < 3);
  GS = 4*a* b* c* d ./ ( (s+a) .* (s+b) .* (s+c) .* (s+d) );
  e = abs(Gd) - abs(Gs);J = sum(e.^{2});
   plot(w,abs(Gd),w,abs(Gs));
   pause(0.01);
   end
```
### Calling this in Matlab:

```
>> [z,e] = fminsearch('cost2',[1,2,3,4])
z = 4.0828 4.0828 4.0827 4.0828e = 747.6329
```
This tells you that

- It wasn't able to exactly match the desired response. The best it could do had a sum-squared error of 747.36
- The best filter Matlab could come up with for this cost function was

$$
G(s) = 4 \cdot \left( \frac{4.0828^4}{(s+4.0828)^4} \right)
$$

Pictorially, the graph below shows

- The location of the four poles on the complex plane (marked by x)  $\bullet$  .
- The gain times 4 vs. frequency, rotated (shown in blue)  $\ddot{\phantom{0}}$

Note that

- When you are close to the poles, the gain is large (near  $w = 0$ )
- When you move away from the poles, the gain drops

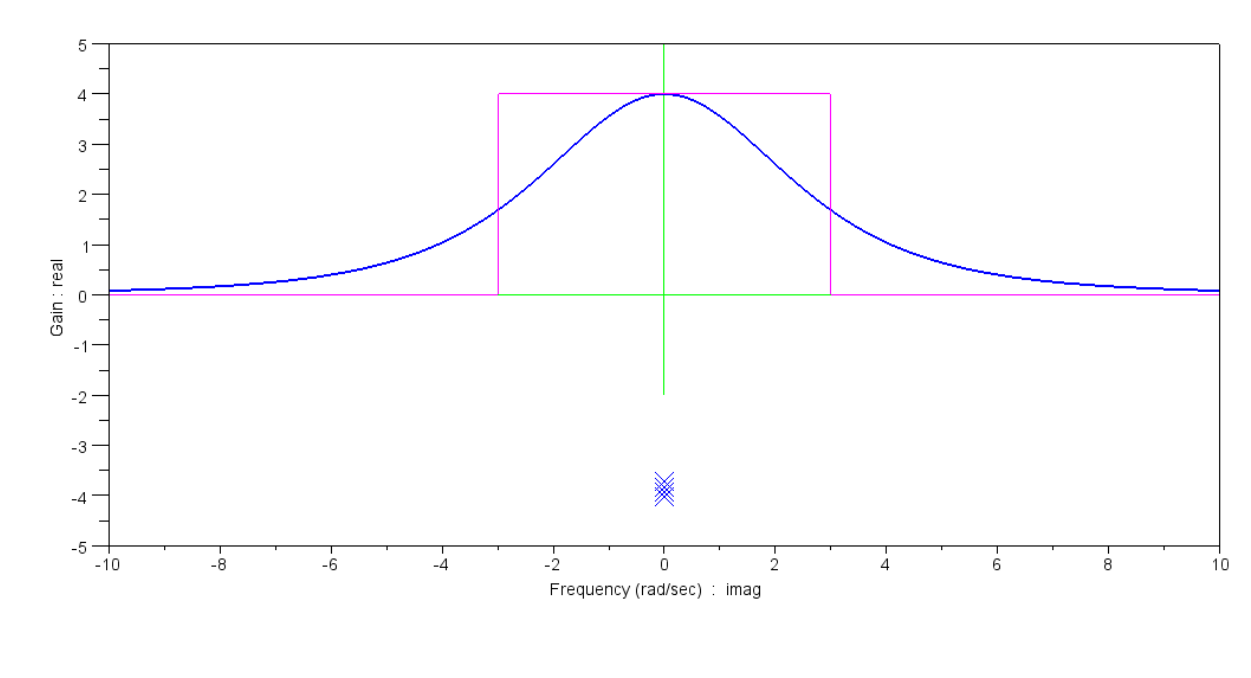

Location of the poles (blue x) and G(jw) vs. frequency (rotated - shown in dark blue)

This isn't a very good filter. If you constrain yourself to using real poles, you can't do much.

#### **Example 3: Complex Poles**

Design a filter of the form

$$
G(s) = \left(\frac{4bd}{(s^2+as+b)(s^2+cs+d)}\right)
$$

so that the gain of the filter is as close as possible to an ideal low-pass filter:

$$
|G_d(j\omega)| = \begin{cases} 4 & 0 < \omega < 3 \\ 0 & \omega > 3 \end{cases}
$$

Solution: Change the cost function:

```
function [J] = \text{cost2}(z)a = z(1);
  b = z(2);
  c = z(3);
  d = z(4);
  w = [0:0.01:10]';
  s = j * w;Gd = 4 * (w < 3);
  Gs = 4 * b * d ./ ( (s.^2 + a * s + b) .* (s.^2 + c * s + d) );
  e = abs(Gd) - abs(Gs);J = sum(e.^{2});
   plot(w,abs(Gd),w,abs(Gs));
   pause(0.01);
    end
```
Let Matlab iterate to find the best filter:

```
[z,e] = fminsearch('cost2', [1,2,3,4])
z = 1.7864 1.7789 0.6427 6.8938
e = 160.6407
```
This tells you

- The filter is better: the sum squared error is now 160 vs. 747
- The 'best' filter given this cost function is

$$
G(s) = 4\left(\frac{1.7789 \cdot 6.8938}{(s^2 + 1.7864s + 1.7789)(s^2 + 0.6427s + 6.8938)}\right)
$$

$$
G(s) = 4\left(\frac{1.7789 \cdot 6.8938}{(s + 0.8932 \pm j0.9905)(s + 0.3213 \pm j2.6059)}\right)
$$

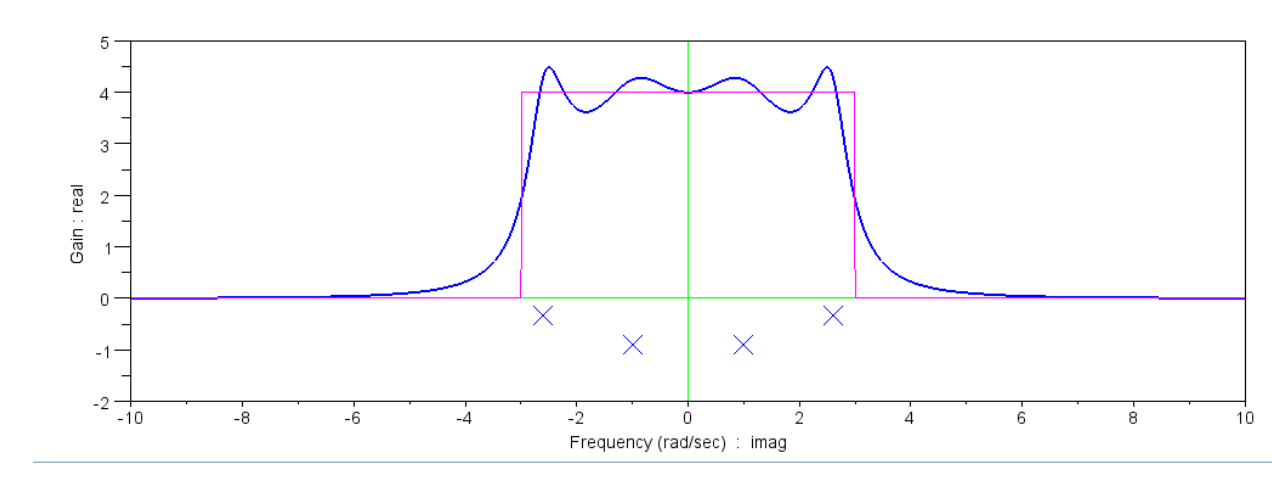

Gain vs. Frequency with 4 complex poles (thick blue line) and pole locations (blue x's)

Note that

- $\bullet$  . This filter is much better: if you are allowed to use complex poles, you can approximate an ideal filter much better than with real poles.
- $\ddot{\phantom{0}}$ The poles are scattered across the passband: from  $-i3$  to  $+i3$
- When you are close to a pole, you get a resonance (the gain has a peak at that frequency)  $\ddot{\phantom{0}}$

#### **Example 4: Complex poles and zeros**

Design a filter with 4 poles and two zeros:

$$
G(s) = 4\left(\frac{es^2 + fs + bd}{\left(s^2 + as + b\right)\left(s^2 + cs + d\right)}\right)
$$

Solution: Modify the cost function

```
function [J] = \text{cost2}(z)a = z(1);
  b = z(2);
  c = z(3);d = z(4);
  e = z(5);
  f = z(6);
  w = [0:0.01:10]';
  s = j * w;Gd = 4 * (w < 3);
  Gs = 4*(e*s.^2 + f*s + b*d) ./ ( (s.^2 + a*s + b) .* (s.^2 + c*s + d) );
  e = abs(Gd) - abs(Gs);J = sum(e.^{2});
   plot(w,abs(Gd),w,abs(Gs));
   pause(0.01);
    end
```
Call it using Matlab:

 $[z,e] = fminsearch('cost2', [1,2,3,4,5,6])$ z = 0.4223 7.8893 2.2963 3.1890 1.9867 -0.0001  $e = 92.5262$ 

This tells you

- The filter is better: the sum-squared error is now 92 ( $\text{vs } 747 \text{ or } 160$ )
- The best Matlab can do with this cost function is

$$
G(s) = 4 \cdot \left( \frac{1.9867s^2 - 0.0001s + 7.8893 \cdot 3.1890}{(s^2 + 0.4223s + 7.8893)(s^2 + 2.2963s + 3.1890)} \right)
$$

or

$$
G(s) = 4 \cdot \left( \frac{1.9867(s \pm j3.5586)}{(s+0.2111 \pm j2.8008)(s+1.1481 \pm j1.3678)} \right)
$$

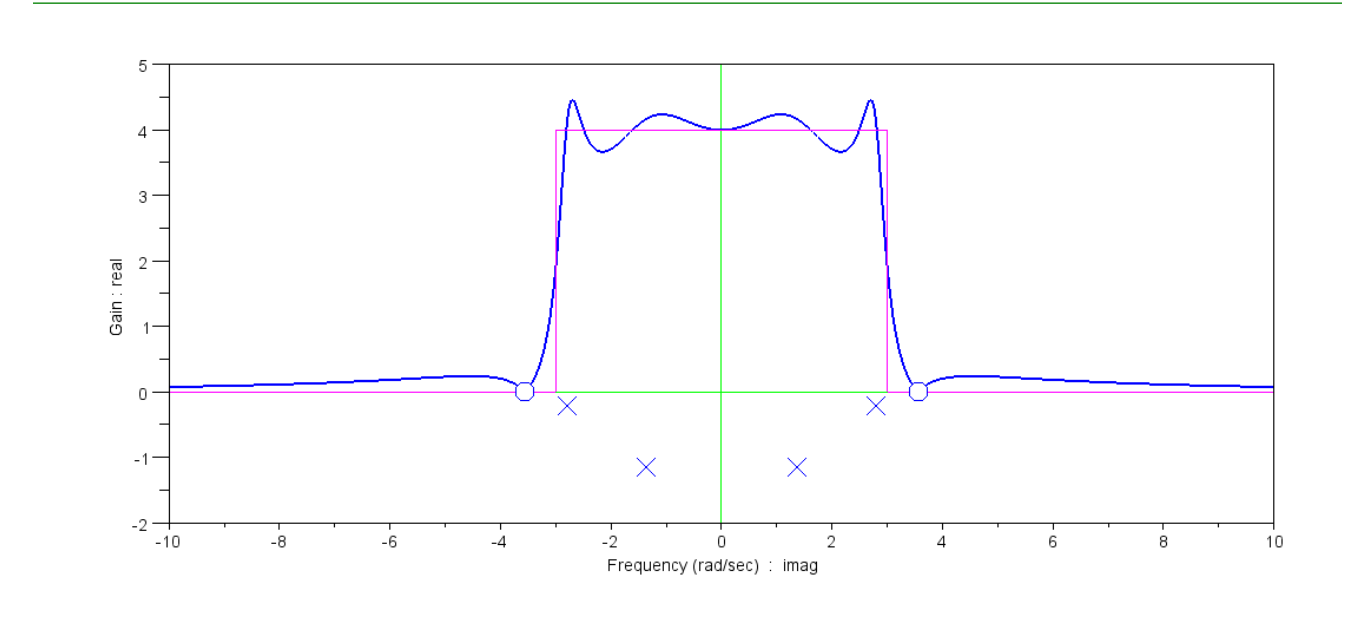

Gain vs. Frequency (dark blue line) and pole / zero location

Note that

- By adding a zero at j3.55, the gain is zero at 3.55 rad/sec.  $\ddot{\bullet}$
- The pole near the zero was pushed out and towards the real axis (pole at  $s -0.2111 + j2.8008$ )  $\ddot{\bullet}$